## Windows Configuration

### Recycle Bin Location

- Open Explorer.
- In the location bar enter C:\\$Recycle.Bin and press Enter.
- Click Organize.
- Select Folder and Search Options.
- Select the View tab.
- Select Show hidden files, folders, and drives.
- Untick Hide protected operating system files.
- Click OK.

### Microsoft GUI

- Task Manager
  - All windows versions include it
  - Shutdown non-responsive applications
  - Ctrl+Alt+Delete and click Task Manager
  - Right click empty spot in the taskbar

### Task Manager Cont.

- Details
  - Running and not responding
  - Can change the columns
  - Right Click on column name for options
  - Can change priority of tasks by right clicking and using set prioroty

### Microsoft Management Console

- Computer Management
  - Task Scheduler taskschd.msc
  - Event Viewer eventvwr.msc
  - Shared Folders
  - Local Users and Groups lusrmgr.msc
  - Performance perfmon.msc
    - Good for troubleshooting
    - https://www.youtube.com/watch?v=591kfPROYbs

### Microsoft Management Console

- Computer Management
  - Device Manager devmgmt.msc
  - Storage diskmgmt.msc
  - Services and Applications
  - Certificate Manager certmgr.msc

### Windows Administration

- Group Policy Editor
  - gpedit.msc
  - Allows administration to set various settings

## msconfig

- Functionality varies between versions of windows
- Boot tab
  - Configure next boot to be safe
- Services Tab
  - See all services installed and their state
- Start Up Tab
  - Configure programs to run at start up
- Tools Tab
  - Allows launching of admin tools

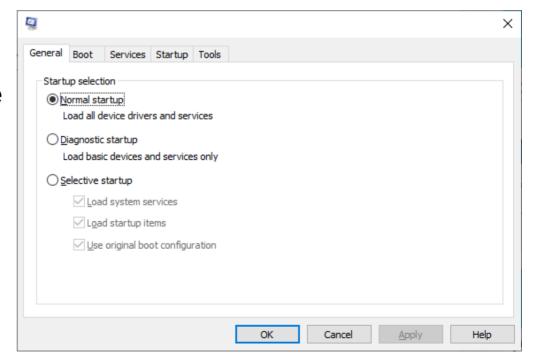

### System Information Tool

- msinfo32.exe
  - Lists settings
  - Cannot change values
    - Search
    - Export

### More tools

- Resource Monitor
  - resmon.exe
  - Task manager enhanced
- Disk Cleanup
  - cleanmgr.exe

### **Control Panel**

- Most common configuration utility
- Allows customisation of environment
- Experiment with settings (not in college!)
- Default Category View
  - Classic View (Before Win 7)
  - Small / Large Icons (Win 7 onwards)

### Control Panel – Selected Applets

- Add a Device Add and configure new hardware
- Programs and features Changes, adds, or deletes software
- Administrative Tools Perform administrative tasks on the PC
- Date and Time Sets the system time and config options like Time Zone
- Display Configures screensavers, colours, display options and monitor drivers
- Folder Options Configure the look and feel of how folders are displayed
- Fonts Add and remove fonts
- Internet Options Sets internet connectivity options
- Hardware and Sound Configure audio and video options
- Network and Internet; Network and Sharing Center Options for connections to other computers
- Phone and Modem Options for using phone lines to dial out to the Internet
- Power Options Configure differing power schemes
- Devices and Printers Configures printer settings and print defaults
- System View and configure system elements

## Applets

- List at https://www.lifewire.com/command-line-commands-for-control-panel-applets-2626060
- Time and Date
  - TIMEDATE.CPL
- Regional and Language Options
  - INTL.CPL
- Internet Options
  - INET.CPL
- Folder Options
  - Control Folders

## System Property Applet

- Large number of important settings
  - SYSDM.CPL
- Different versions Different Options!
- Computer Name Tab
  - Workgroup (loose associations)
    - Ideal for 10 or less workstations
  - Domain (tight associations managed by Domain Controller)
- Hardware Tab
  - Device Manager
  - Device Installation Settings
  - Always check manufacturers website for latest drivers
  - Drivers should be signed
  - https://docs.microsoft.com/en-us/windows-hardware/drivers/install/windows-driver-signing-tutorial

## System Property Applet

#### Advanced

- Performance important settings for configuration
  - Virtual memory
  - Processor time allocation
  - Visual Effects
  - · Normally optimised so leave well alone
- User Profiles
  - All users have a profile Settings and preferences
  - Can copy or delete
  - Change Types
- Start Up and Recovery
  - What to do during system start up and unexpected shutdowns
  - Boot manager options (Always allow a pause!)
  - Failure options to log and what to log

## System Property Applet

#### Advanced

- Environment Variables
  - User Variables only affecting individual users
  - System Variables For all users using the system
  - Once were very important in early versions of DOS and Windows

### System Protection

System Restore Options

#### Remote

- Enable/Disable Remote Assistance (Enabled by default)
- Remote Desktop Connection tool (helps administration by remote admins)
- To let a remote person control the PC (Mouse and Keyboard) tick option under advanced

- Display/Display Settings Applet
  - Win10 in Settings, not control panel
- User Accounts Applet
  - Allows you to change account details including pictures
  - UAC (User Account Control) settings
- Action Center
  - Security and Maintenance
  - Called Security Center in versions before Win10
  - WSCUI.CPL
  - Firewall (not 7 and 8)
  - Automatic Updates
  - Virus Protection
  - Internet Options (not 7 and 8)
  - Windows 7 and 8 Performance and trouble shooting added

- Windows Firewall
  - FIREWALL.CPL
  - Manage the firewall from the applet
- Power Options
  - POWERCFG.CPL
  - Manage the power settings for the system
  - Hibernate
    - Turns system off.
    - not normally on desktops
  - Sleep/Suspend
    - Low power state
  - Standby
    - Reduces power and turns screen off
  - Shutdown/Turn Off

- Credential Manager
  - Stores credentials for applications e.g. Internet
- Programs and Features
  - appwiz.cpl
- Devices and Printers
- Sound
- Network and Sharing
- Device Manager
- BitLocker
  - Drive Encryption

- Windows Defender Firewall
  - firewall.cpl
- Mail
- Indexing Options
  - Indexes files for searching
- Ease of Access
- Administrative Tools

## Settings app

- Different wording of the areas between Win10 and Win11
- Time and Language
- Update and Security
  - Can pause updates
- Backup Settings
- Recovery Settings
- For Developers

### Windows Updates

- Windows 10 changed HOW updates were delivered
  - Now mandatory
- Updates can be defer for up to 8 days
- Updates can be paused for up to 35 days

## The Windows Registry

- Database for windows
- Contains settings, registration info, file extension associations.
- REGEDIT
- Needs admin rights
- BE CAREFUL BE VERY CAREFUL
- https://www.lifewire.com/what-is-a-registry-hive-2625986
- Exercise visit the above link and read about the following "hives"
  - HKEY CLASSES ROOT
  - HKEY\_CURRENT\_USER
  - HKEY LOCAL MACHINE
  - HKEY\_USERS
  - HKEY CURRENT CONFIG
- Last Known Good Configuration
  - Win7 and earlier
  - F8 on boot
  - uses an earlier copy of the registry

## The Windows Registry

- Last Known Good Configuration
  - Win7 and earlier
  - F8 on boot
  - uses an earlier copy of the registry
- On Win8/10/11 if two consecutive failed boot attempts, the Windows Recovery Environment (WinRE) is invoked
- Restore Points take a copy of the registry

## Windows Registry

- Known as The Registry
- Central configuration Database
- Loaded at Startup
- Holds all the configuration information for the installation
- Local User information
- File extension information

### More Registry

- Comprised of the following 5 files
  - C:\Windows\System32\Config
    - Default
    - SAM
    - Security
    - Software
    - System
  - Individual Entries are called Keys
  - HKEY Handle to Registry Key

More Registry

| Hive                | Contents                                                                                                    |
|---------------------|----------------------------------------------------------------------------------------------------|
| HKEY_CURRENT_USER   | User-specific configuration information for the user currently logged into Windows. e.g. colour scheme and wallpaper |
| HKEY_USERS          | User-specific configuration information for any user who has ever logged into Windows.                               |
| HKEY_LOCAL_MACHINE  | Configuration information for the PC's hardware. e.g. Network Settings (if not set in HKEY_CURRENT_USER)             |
| HKEY_CURRENT_CONFIG | Current configuration for the PC's hardware, including Plug and Play configurations.                                 |
| HKEY_CLASSES_ROOT   | File association information.                                                                                        |

### Windows 10 Versions

- Use winver to see the version of Windows 10 you are using.
- Change twice a year (semi-annual)
- The number indicates the year and month of release
  - Example shown is 1909 meaning Sept 2019

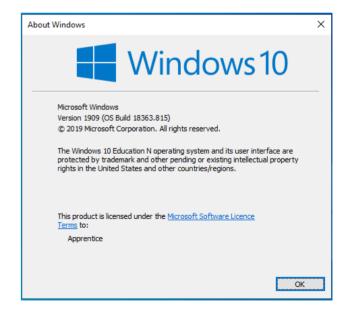

## Disk Management

- All disks need to be partitioned and formatted
- Partitioning
  - creates logical drives
  - One HDD can have multiple partitions
- Formatting
  - Creates and configures a partition for use

| Partition Type | Description                                                                                                    |
|----------------|----------------------------------------------------------------------------------------------------|
| FAT            | Introduced in 1981 Uses 8.3 naming convention Became FAT16 Max partition size 2GB                                                                                                    |
| NTFS           | •For typical Windows installations. •Can handle large disk partitions. •More efficient than FAT32. •File and folder compression •Can handle partitions greater than 32GB                                                                                                   |
| FAT32          | <ul> <li>For legacy Windows installations.</li> <li>Less secure than NTFS.</li> <li>Disk partition size restrictions.</li> <li>Only use if absolutely necessary</li> <li>Greater than 2GB then FAT32</li> <li>Smaller than 2GB then FAT16</li> <li>Maximum 32GB</li> </ul> |
| exFAT          | •Extended FAT •Better for flash drives where NTFS cannot be used. •For sharing external files between Windows and OS X computers. •Provides read/write access of Windows partitions to OS X users                                                                          |

| Partition Type | Description                                                                                                    |
|----------------|----------------------------------------------------------------------------------------------------|
| CDFS           | •Compact Disc File System. •Enables multiple OSs to read the same optical disc                                                                      |
| ext2,ext3,ext4 | •For Linux installations •ext4 the latest (and now partially supported by Windows) •Volumes of 1 Exbibyte (EiB) and files of 16 Tebibytes (TiB)     |
| NFS            | <ul> <li>Network File System.</li> <li>Hosted on a server.</li> <li>Clients access over the network as if the files were stored locally.</li> </ul> |
| VFAT           | <ul> <li>Virtual FAT</li> <li>Introduce in Win95</li> <li>Allowed 255 Character file names</li> <li>Also created an 8.3 file name</li> </ul>        |

### Other Partition Information

- Swap Partition
  - Linux and Unix installations
  - Same as Page file in the windows system
  - Own partition type
- Formatting Partitions
  - Quick Format
    - A new File Allocation Table is created
    - Original files remain to be written over
  - Full Format
    - A new File Allocation Table is created
    - Original files are written over

# Disk Management MMC

- Right Click on Start Menu
  - Select Disk Management (diskmgmt.msc)
- Windows supports three types of partition styles
  - Basic Disks
    - MBR (Master Boot Record) standard BIOS partition table
    - 4 Primary partitions
    - Or 3 Primary Partitions and one extended partition
    - An extended partition can contain up to 26 logical partitions
    - The boot partition must be set to active, only one can be active
  - GPT
    - GUID Partition Tables
    - Used by UEFI (Unified Extensible Firmware Interface
    - Greater than 2TB
    - Can have 128 Primary partitions (no need for logical or extended therefore)
  - Dynamic Disks
    - MS designed system
    - Up to 2000 volumes (Or partitions)
    - All will have a 1MB partitioning table database

## Disk Management MMC

- Initialize Disks (Makes the disk readable to the system)
- Mount Partitions (makes it available to the system)
- Extending Partitions (allows you to grow a partitions size)
- Shrink Partitions
- Allows checking of a drives health
  - Files are not always written contiguously (all the data in one location)
  - Defragmenting allows the file system to tidy up the disk to consolidate fragmented files
  - Defragmented drives operate better
  - Do not defragment an SSD